#### **MT 2701 MT 2702 MT 2703 für RS 232 für RS 485 für TTY, Current Loop**

# **Digitale Anzeigegeräte**

**mit seriellem Eingang**

**Bedienungsanleitung**

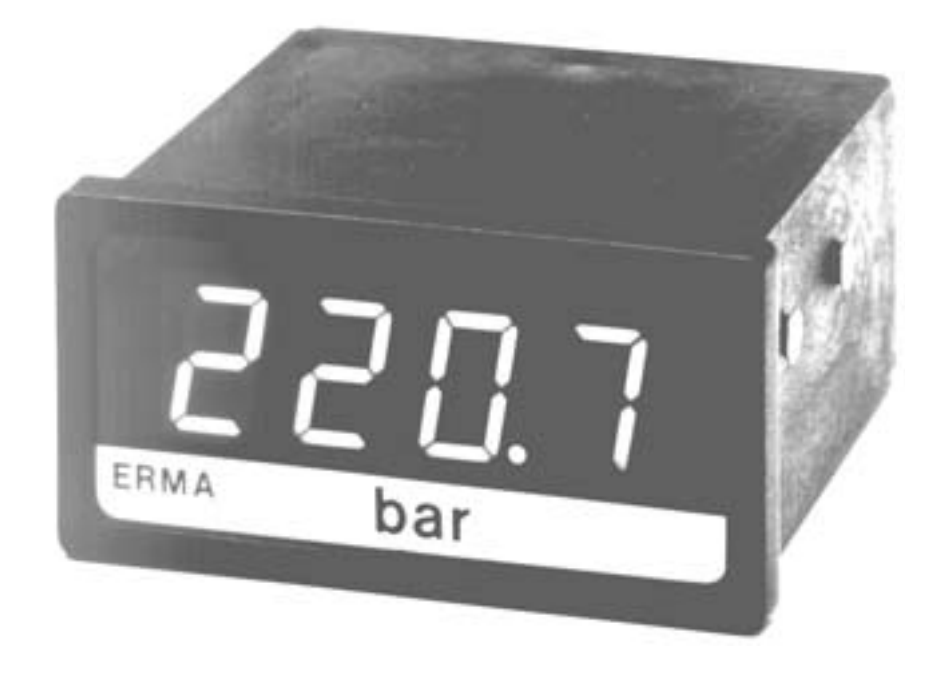

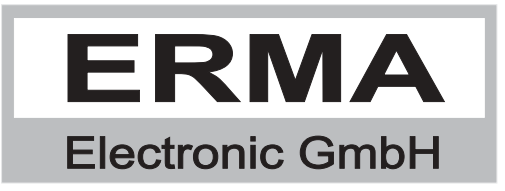

#### **Gewährleistung**

Grundsätzlich gelten unsere "Allgemeinen Lieferungs- und Zahlungsbedingungen". Gewährleistungs- und Haftungsansprüche bei Personen- und Sachschäden sind grundsätzlich ausgeschlossen.

Es wird eine Garantie auf Material und Verarbeitung von 2 Jahren unter folgenden Voraussetzungen gewährt:

- bestimmungsgemäße Verwendung des Meßwertanzeigers
- sachgemäßes Installieren, Inbetriebnehmen, Betreiben und Instandhalten des Meßwertanzeigers
- der Meßwertanzeiger darf bei defekten Sicherheitseinrichtungen oder nicht ordnungsgemäß angebrachten oder nicht funktionsfähigen Sicherheits- und Schutzvorrichtungen nicht betrieben werden
- Beachten der Hinweise in der Bedienungsanleitung bezüglich Transport, Lagerung, Einbau, Inbetriebnahme, Betrieb, Grenzwerten, Instandhaltung des Meßwertanzeigers

#### **Warenzeichen**

Alle im Text genannten und abgebildeten Warenzeichen sind Warenzeichen der jeweiligen Inhaber und werden als geschützt anerkannt.

# *INHALTSVERZEICHNIS*

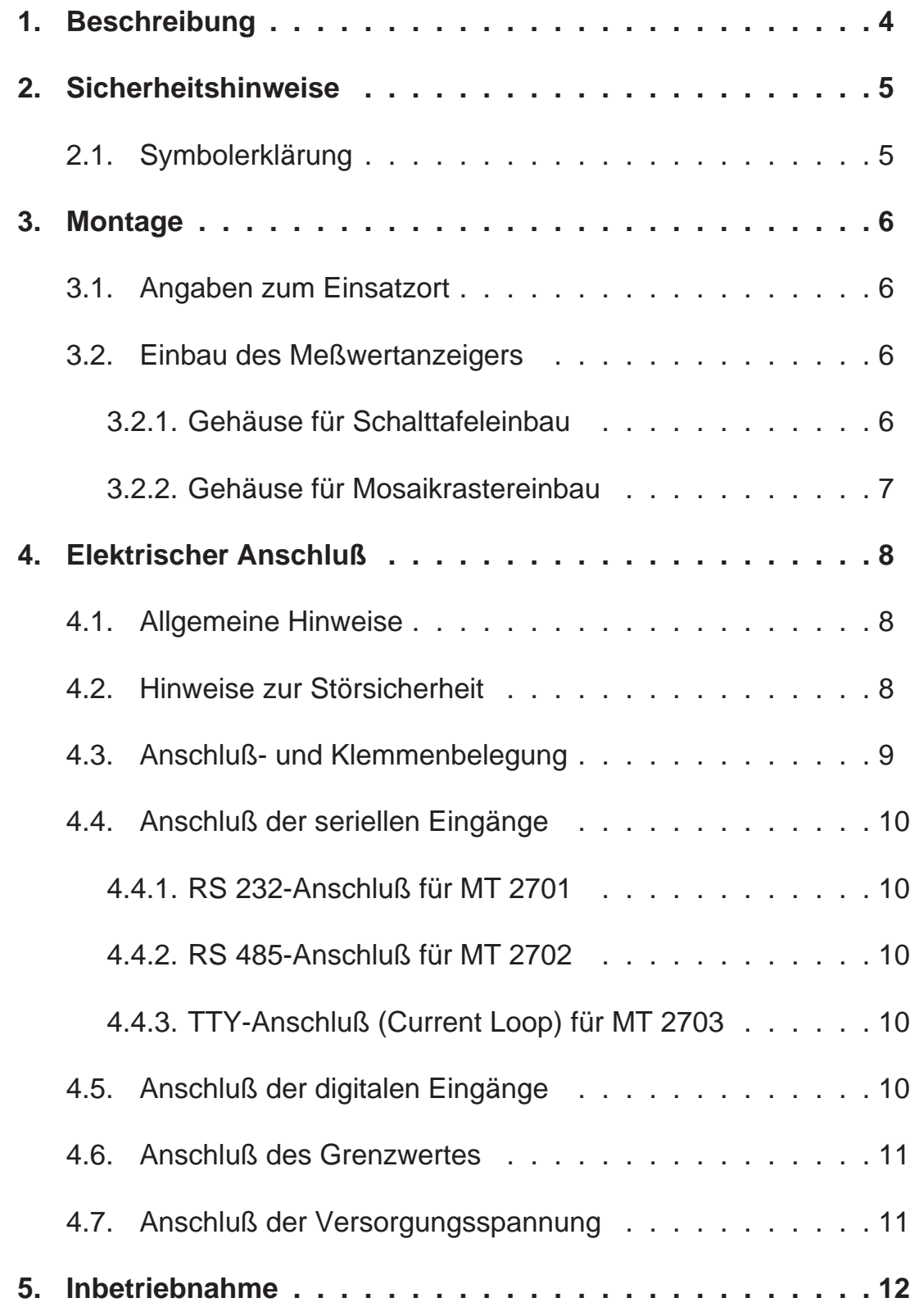

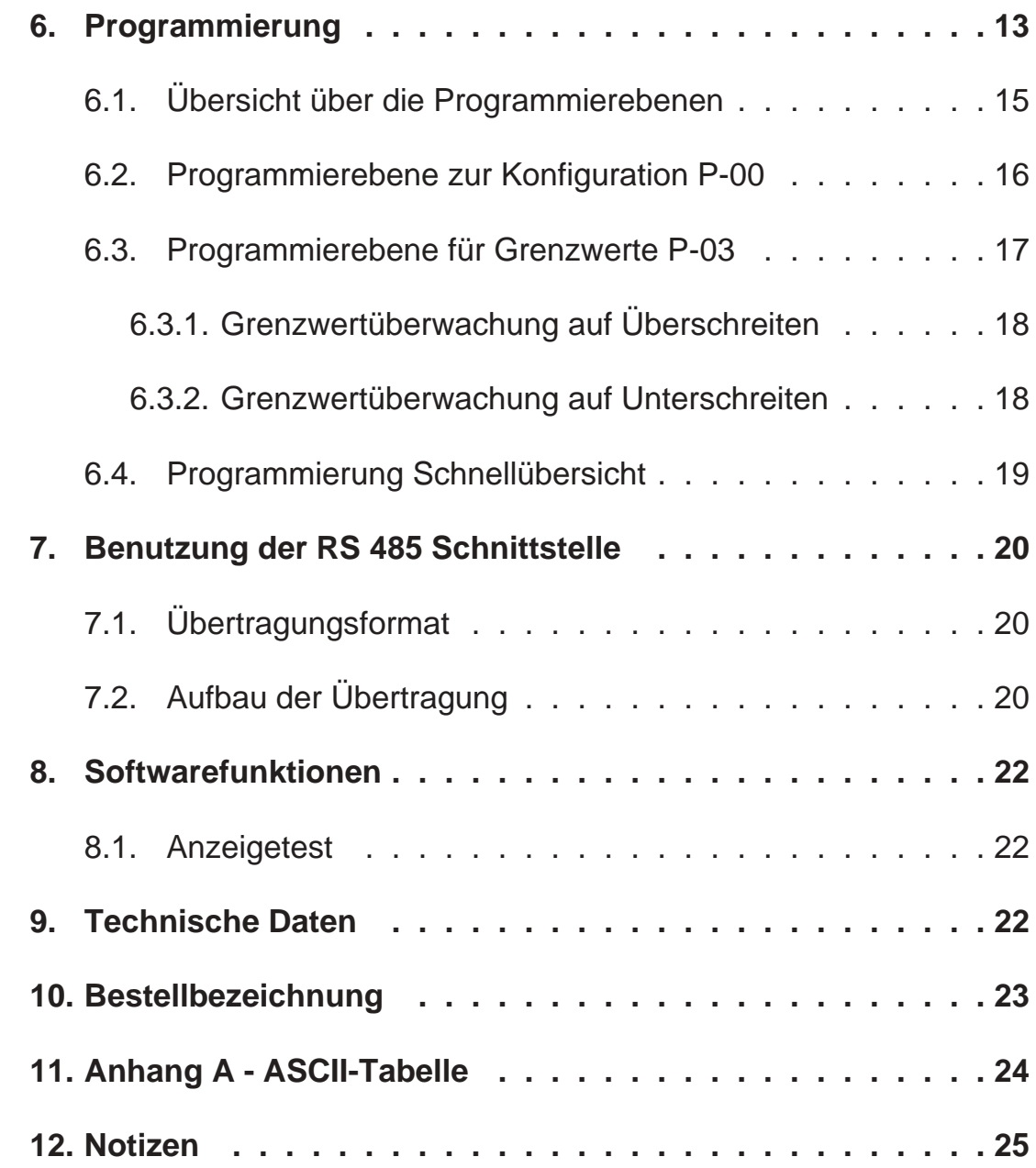

Stand : 17.10.98 MT270XA.PUB Technische Änderungen vorbehalten

### *1. Beschreibung*

Die digitalen Meßwertanzeiger vom Typ **MT 2701, MT 2702 und MT 2703** sind universelle Anzeigegeräte zur Darstellung seriell übertragener ASCII-Zeichen.

#### **Folgende Schnittstellen stehen zur Verfügung:**

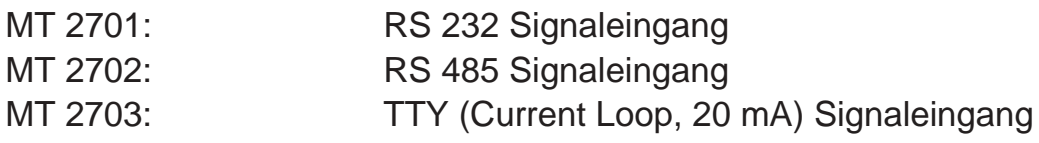

Folgende Zeichen können dargestellt werden:

- -, 0, 1, 2, 3, 4, 5, 6, 7, 8, 9, A, B, C, D, E, F
- Leerzeichen, Dezimalpunkt
- "+" wird als Leerzeichen dargestellt

#### **Standardmäßige Hardwareoptionen**

- drei digitale Eingänge
- ein Optokoppler, als Grenzwert konfigurierbar

#### **Standardmäßige Softwarefunktionen**

- Einstellbare Baudrate (1200, 2400, 4800, 9600 Baud)
- 3 auswählbare Adresszeichen
- Ausblendung von max. 127 Zeichen, programmierbar
- Anzeigetest

# *2. Sicherheitshinweise*

Bitte lesen Sie vor Montage und Inbetriebnahme des Gerätes diese Bedienungsanleitung sorgfältig durch. Die Bedienungsanleitung beinhaltet Hinweise und Warnvermerke die beachtet werden müssen, um einen gefahrlosen Betrieb zu gewährleisten.

Vor Inbetriebnahme ist das Gerät auf Beschädigung durch unsachgemäßen Transport bzw. unsachgemäße Lagerung zu untersuchen. Ist zu vermuten, daß aufgrund von eventuellen Beschädigungen ein gefahrloser Betrieb nicht möglich ist, darf das Gerät nicht in Betrieb genommen werden.

Das Gerät darf niemals unter Bedingungen betrieben werden, die nicht den angegebenen Spezifikationen und den Angaben auf dem Typenschild entsprechen.

Wartung und Instandsetzung darf nur von sach- und fachkundig geschulten Personen vorgenommen werden, die mit den damit verbundenen Gefahren und Garantiebestimmungen vertraut sind.

# *2.1. Symbolerklärung*

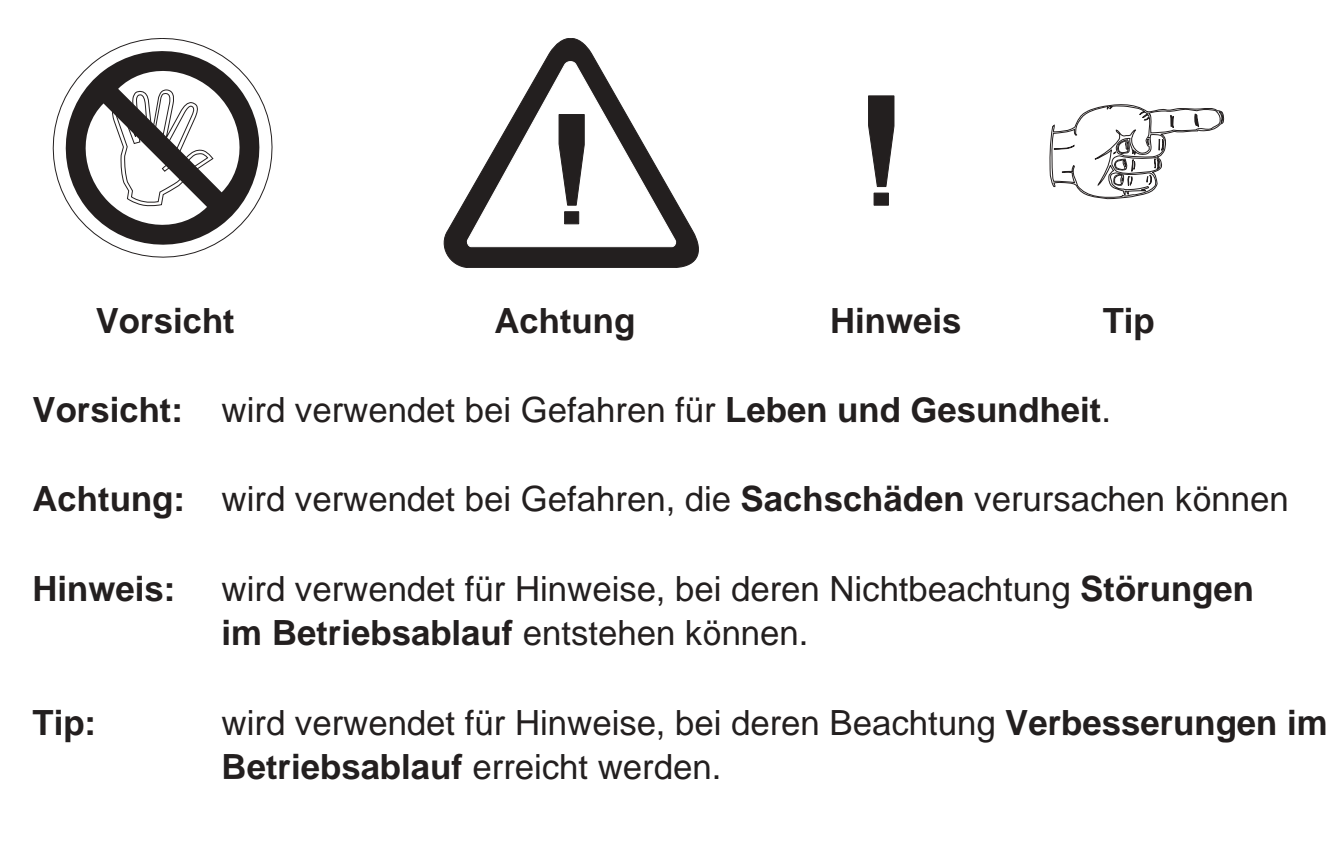

### *3. Montage*

### *3.1. Angaben zum Einsatzort*

Die Montage darf nur gemäß der angegebenen IP-Schutzart vorgenommen werden. Die Anzeige muß ggf. zusätzlich gegen schädliche Umwelteinflüsse wie z.B. Spritzwasser, Staub, Temperatur geschützt werden.

# *3.2. Einbau des Meßwertanzeigers*

### *3.2.1. Gehäuse für Schalttafeleinbau*

- Einschieben des Gerätes von vorne in den Ausschnitt (nach DIN 43700: 68,0<sup>+0,7</sup> x 33,0<sup>+0,6</sup> mm)
- wechselseitiges Festziehen der Befestigungslasche bis das Gerät fest in der Schalttafel sitzt

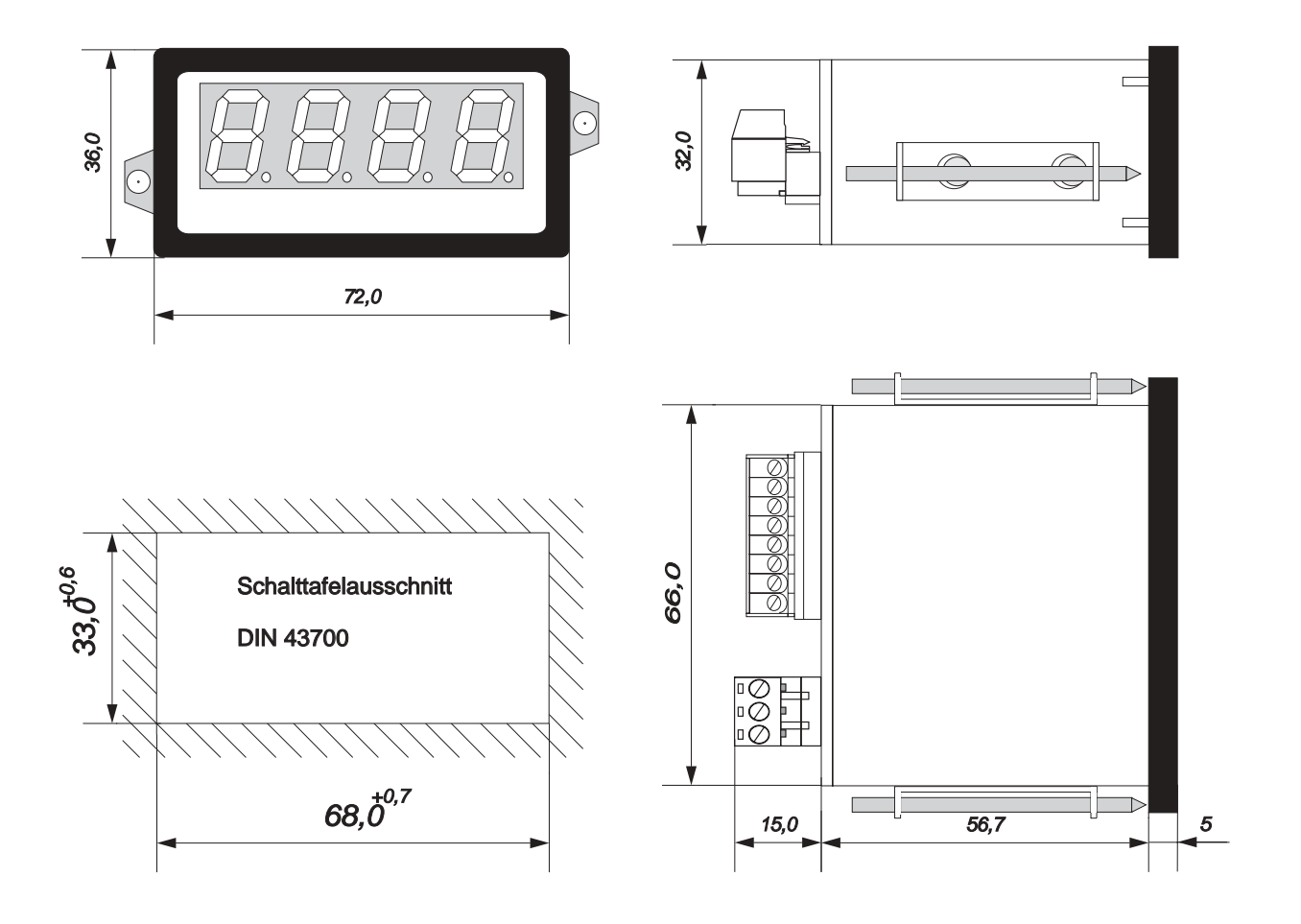

# *3.2.2. Gehäuse für Mosaikrastereinbau*

• Einschieben des Gerätes von vorne in folgendes Rastersystem:

a) Mosaikrastersystem 8RU (M50x25) von Siemens

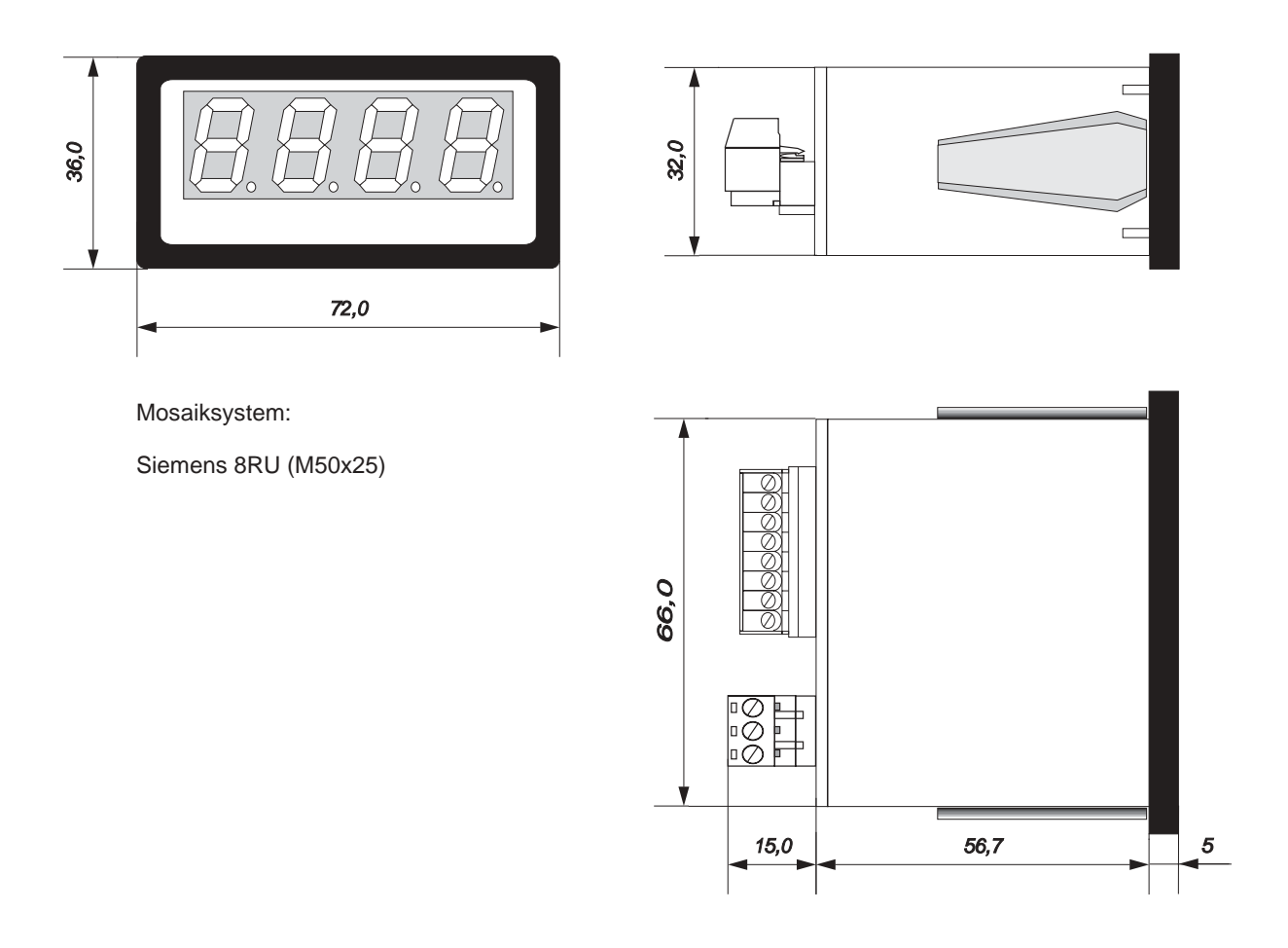

# *4. Elektrischer Anschluß*

### *4.1. Allgemeine Hinweise*

- Steckverbinder dürfen nie unter Spannung gesteckt oder gezogen werden.
- Alle Verdrahtungsarbeiten dürfen nur spannungslos erfolgen.
- Litzen sind mit entsprechenden Aderendhülsen zu versehen.
- Achten Sie unbedingt darauf, daß die Spannung der Hilfsenergie mit den Angaben auf dem Gerät übereinstimmt.
- Es ist auf eine sorgfältige Erdung des Gerätes zu achten.

### *4.2. Hinweise zur Störsicherheit*

Alle Anschlüsse sind gegen äußere Störeinflüsse geschützt. Der Einsatzort ist aber so zu wählen, daß induktive oder kapazitive Störungen nicht auf das Gerät oder dessen Anschlußleitungen einwirken können. Störungen können z.B. von Schaltnetzteilen, Motoren oder Schützen verursacht werden. Durch geeignete Kabelführung und Verdrahtung können Störeinflüsse vermindert werden.

#### **Grundsätzlich sind folgende Maßnahmen erforderlich:**

- Es darf nur geschirmtes Kabel verwendet werden.
- Die Verdrahtung von Abschirmung und Masse (0V) muß sternförmig und großflächig erfolgen.
- Das Gerät muß in möglichst großem Abstand von Leitungen eingebaut werden, die mit Störungen belastet sind; ggf. sind zusätzliche Maßnahmen wie Schirmbleche oder metallisierte Gehäuse vorzusehen.
- Schützspulen müssen mit Funkenlöschgliedern beschaltet sein.
- Leitungsführung parallel zu Energieleitungen ist zu vermeiden.

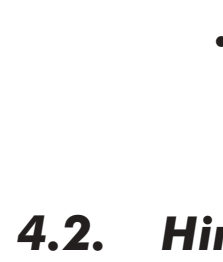

# *4.3. Anschluß- und Klemmenbelegung*

Der Anschluß aller Ein- und Ausgänge erfolgt auf der Geräterückseite über steckbare Schraubklemmen.

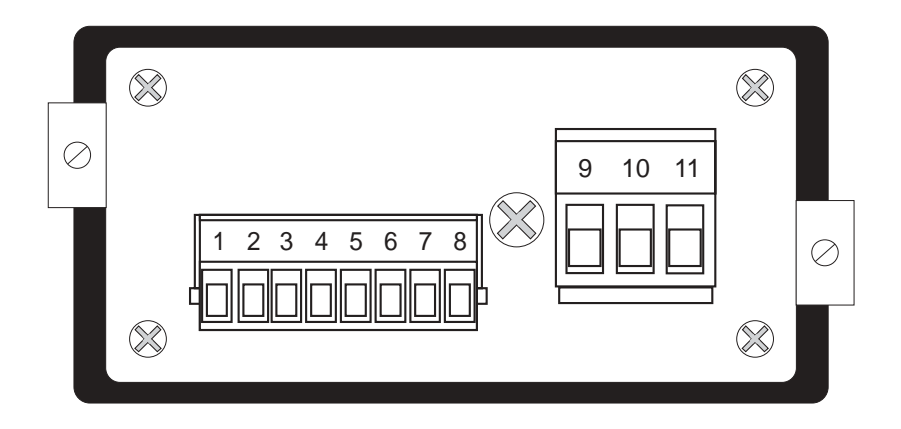

# **Klemmenbelegung**:

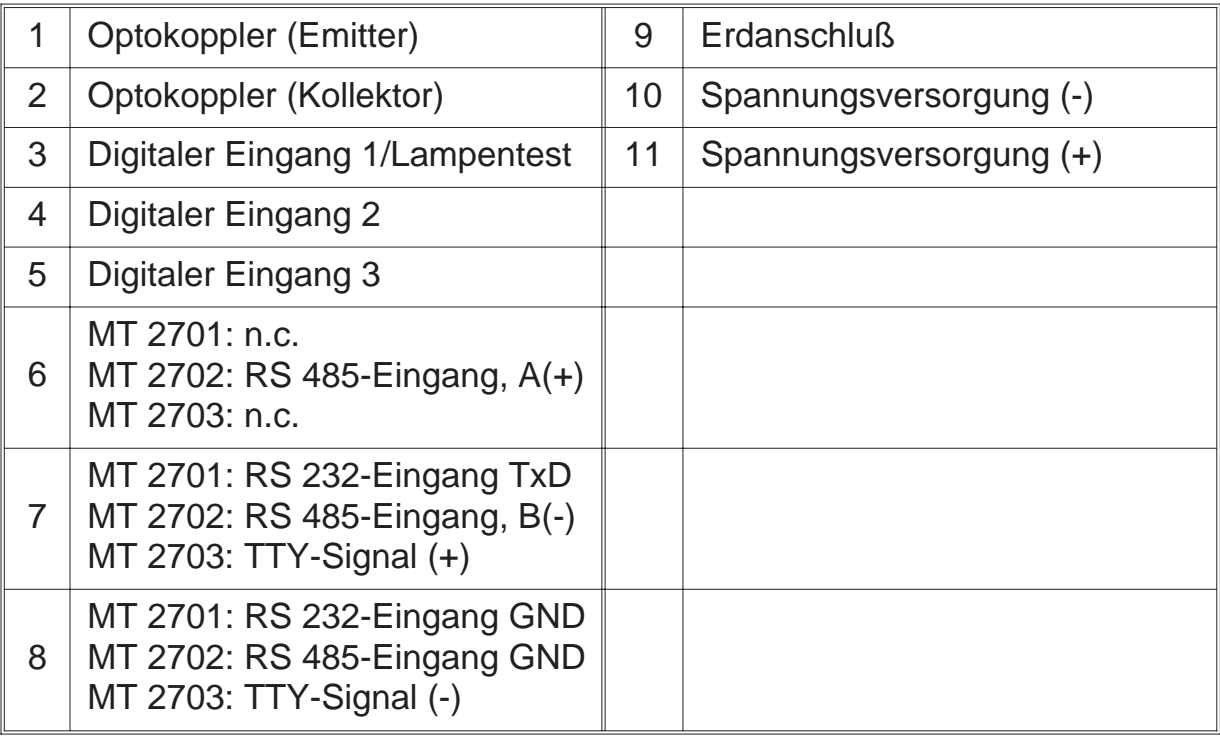

# *4.4. Anschluß der seriellen Eingänge*

### *4.4.1. RS 232-Anschluß für MT 2701*

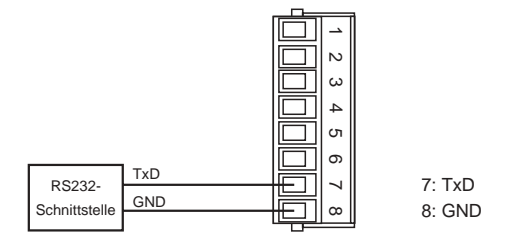

### *4.4.2. RS 485-Anschluß für MT 2702*

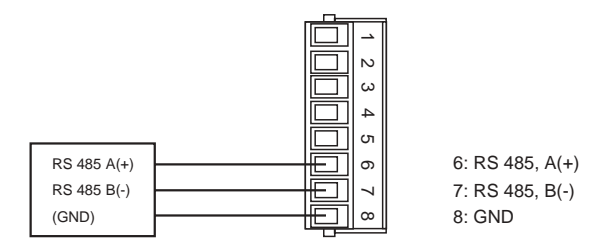

# *4.4.3. TTY-Anschluß (Current Loop) für MT 2703*

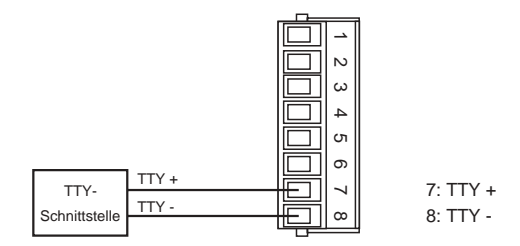

# *4.5. Anschluß der digitalen Eingänge*

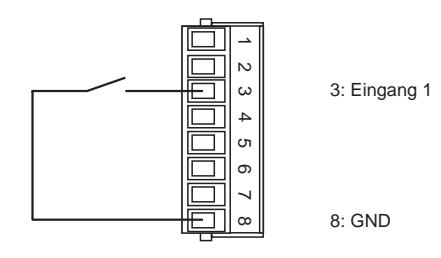

#### **Digitaler Eingang 1**

- aktiv = > Verbinden von Klemme 3 und 8
- masseschaltende Ansteuerung, low-aktiv

#### **Digitaler Eingang 2**

• ohne Funktion, reserviert für Erweiterungen

#### **digitaler Eingang 3**

• ohne Funktion, reserviert für Erweiterungen

### *4.6. Anschluß des Grenzwertes*

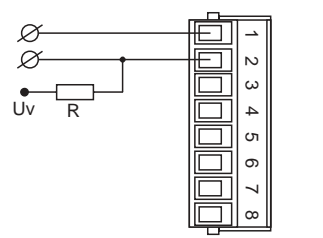

2: Optokoppler Kollektor <sup>2</sup> 1: Optokoppler Emitter

### *4.7. Anschluß der Versorgungsspannung*

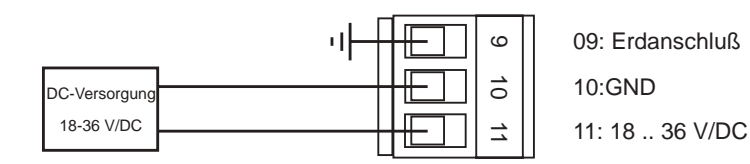

# *5. Inbetriebnahme*

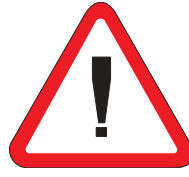

Es ist unbedingt darauf zu achten, daß die Versorgungsspannung mit der auf dem Typenschild angegebenen Versorgungsspannung übereinstimmt.

Schließen Sie die Versorgungsspannung (Klemme 10 (-) und 11 (+)) an.

Das Gerät ist werkseitig mit einer Grundeinstellung versehen (Voreinstellungen). Vor der Inbetriebnahme muß das Gerät auf den vorgesehenen Einsatzfall konfiguriert werden.

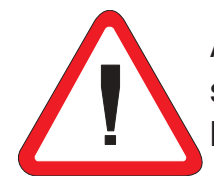

Achtung ! Bei der Konfiguration in einer funktionsfähigen Anlage ist sicherzustellen, daß das Gerät bis zur endgültigen Konfiguration keine Fehlfunktionen auslösen kann.

# *6. Programmierung*

Die Programmierung des Meßwertanzeigers gliedert sich in mehrere Programmierebenen. Sie erfolgt über die Schraubklemmen 3, 4 und 5 auf der Rückseite des Meßwertanzeigers. Es ist zweckmäßig, an jede Schraubklemme einen Taster anzuschließen.

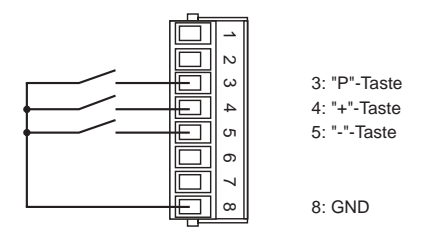

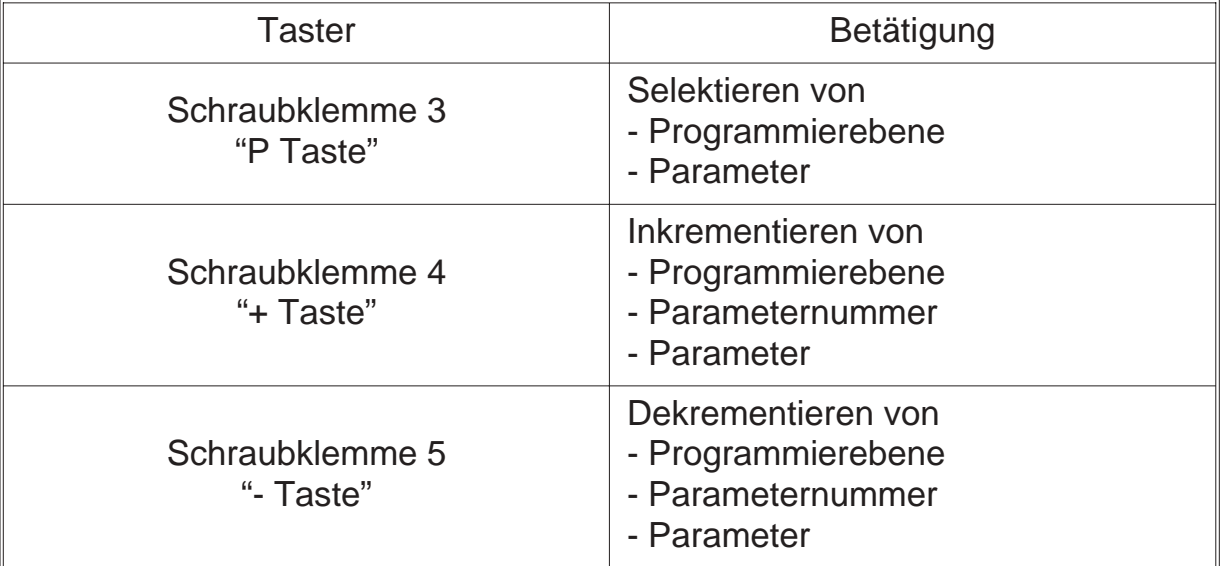

#### **Eintritt in den Programmiermodus**

- "P Taste" betätigen und zusätzlich "+ Taste" betätigen
- auf der Anzeige erscheint "P-00"

#### **Beenden des Programmiermodus**

- "+ Taste" oder "- Taste" solange betätigen bis auf der Anzeige "PEnd" erscheint
- mit "P Taste" bestätigen
- Rücksprung in den normalen Meßablauf

#### **Auswahl der Programmierebene**

- mit "+ Taste" oder "- Taste" die gewünschte Programmierebene auswählen
- Programmierebene mit "P Taste" bestätigen
- Anzeige der Parameternummern der ausgewählten Programmierebene z.B.: "0-00" => Parameter 0 der Programmierebene 0 z.B.: "3-00" => Parameter 0 der Programmierebene 3

#### **Rücksprung aus der Programmierebene**

- "+ Taste" oder "- Taste" solange betätigen bis auf der Anzeige "xEnd" erscheint z.B.: "0End" =>Rücksprung aus Programmierebene 0 z.B.: "3End" =>Rücksprung aus Programmierebene 3
- mit "P Taste" bestätigen
- auf der Anzeige erscheint die Programmierebene z.B. "P-00" => für Programmierebene 0 z.B. "P-03" => für Programmierebene 3

#### **Auswahl des Parameters**

- mit "+ Taste" oder "- Taste" den gewünschten Parameter auswählen
- Parameter mit "P Taste" bestätigen
- auf der Anzeige erscheint der zuletzt programmierte Wert des ausgewählten **Parameters**

#### **Ändern und Bestätigen des ausgewählten Parameters**

- mit "+ Taste" oder "- Taste" den Parameter ändern
- Parameter mit "P Taste" bestätigen
- auf der Anzeige erscheint die Programmierebene und die Nummer des Parameters
	- z.B.: "0-05" => Parameter 5 der Programmierebene 0

# *6.1. Übersicht über die Programmierebenen*

Die Parameter des Meßgerätes sind in verschiedene Programmierebenen unterteilt.

#### **P-00: Programmierebene zur Meßgerätekonfiguration**

Die Meßgerätekonfiguration dient zur Anpassung des Meßwertanzeigers und der seriellen Schnittstelle.

#### **P-03: Programmierebene für Grenzwertfunktionen**

In dieser Programmierebene werden alle Einstellungen, welche den Grenzwert betreffen vorgenommen.

# *6.2. Programmierebene zur Konfiguration P-00*

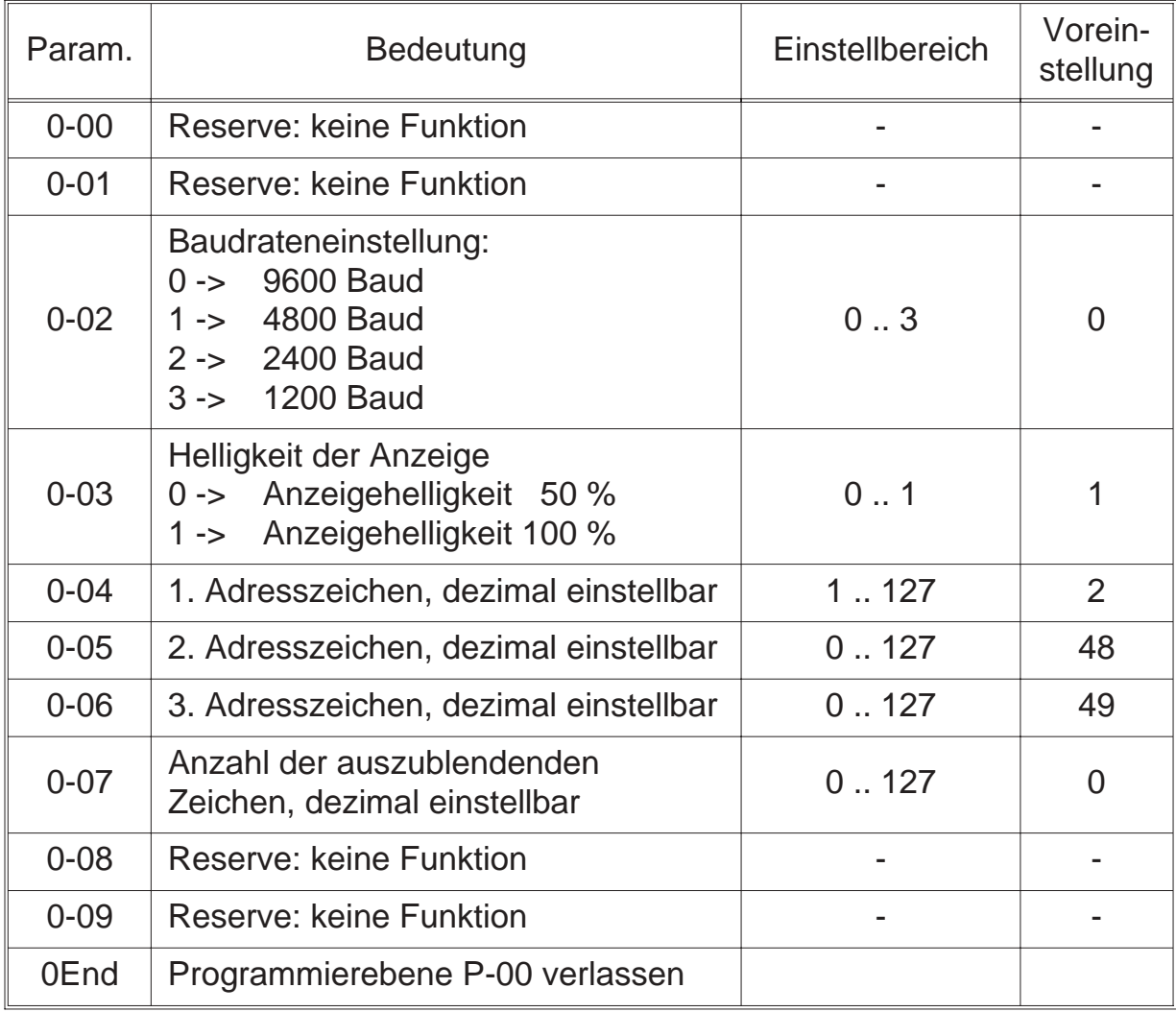

# *6.3. Programmierebene für Grenzwerte P-03*

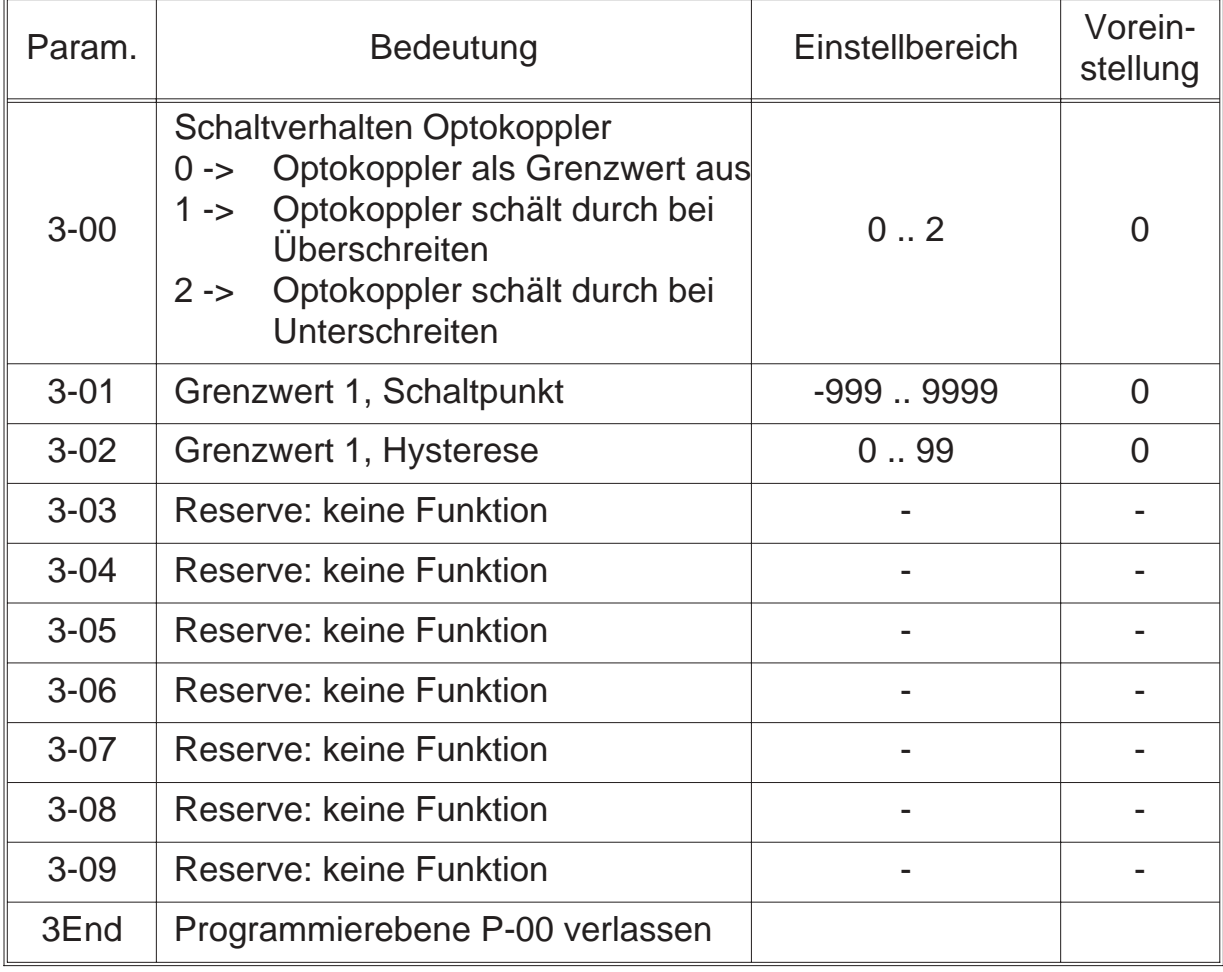

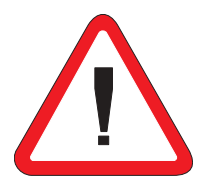

Der Grenzwert darf nur bei Übertragung der Zeichen -, 0, 1, 2, 3, 4, 5, 6, 7, 8, 9 aktiv sein. Werden Buchstaben übertragen, so muß der Grenzwerte deaktiviert werden.

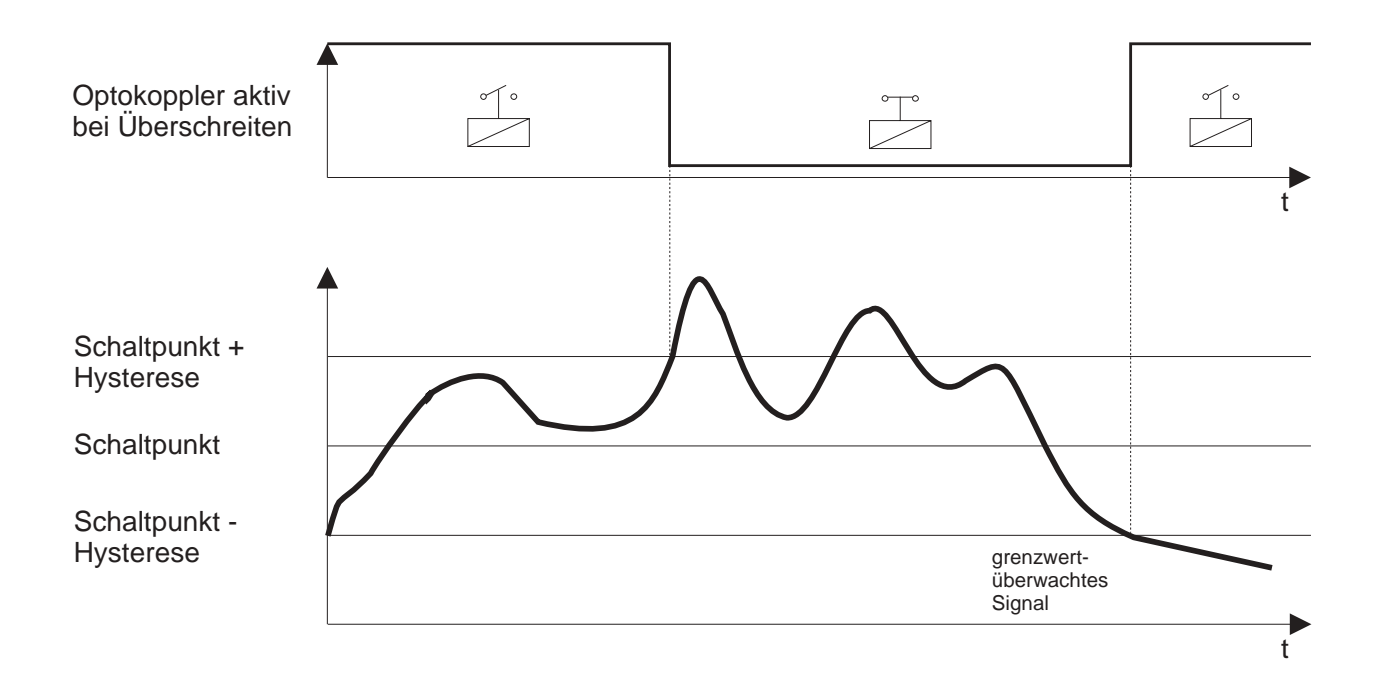

# *6.3.1. Grenzwertüberwachung auf Überschreiten*

### *6.3.2. Grenzwertüberwachung auf Unterschreiten*

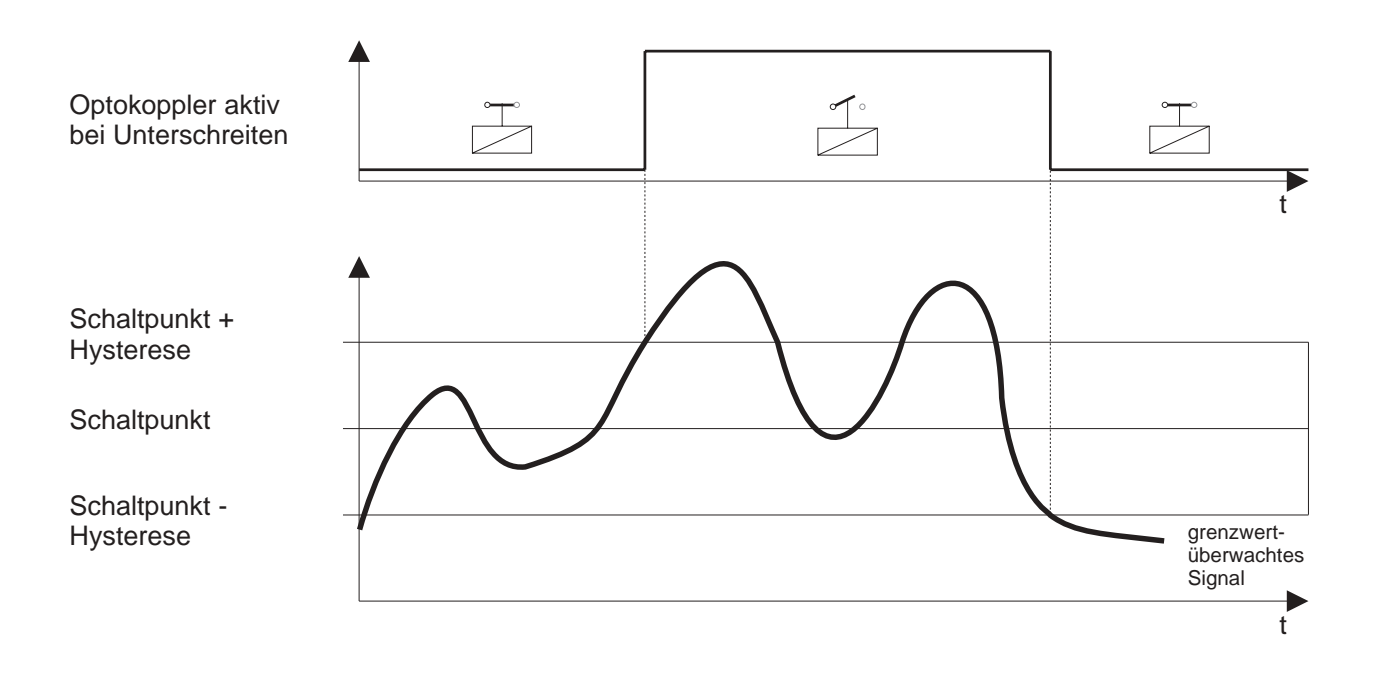

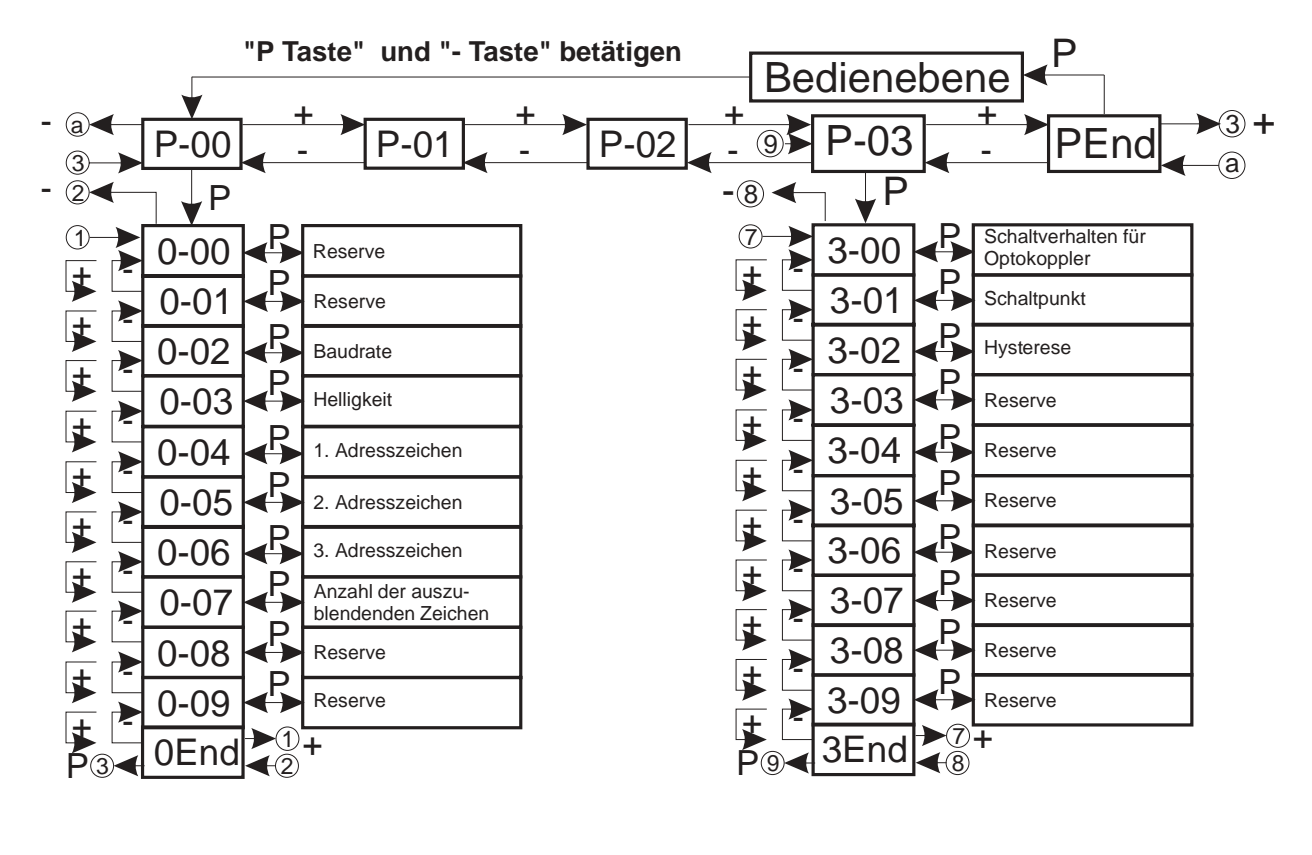

### *6.4. Programmierung Schnellübersicht*

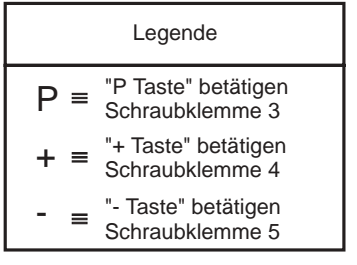

### *7. Benutzung der RS 485 Schnittstelle*

# *7.1. Übertragungsformat*

Das Übertragungsformat ist folgendermaßen aufgebaut:

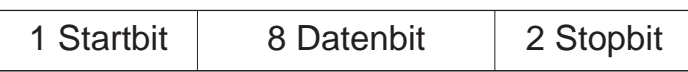

Die Baudrate der Schnittstelle kann im Parameter 0-02 eingestellt werden. Folgende Baudraten sind verfügbar: 1200, 2400, 4800 oder 9600 Baud.

# *7.2. Aufbau der Übertragung*

Übertragungen werden nach folgendem Format aufgebaut:

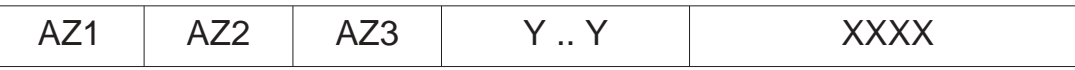

Bedeutung der Zeichen:

- AZ1: 1. Adresszeichen, dezimal einstellbar von 1 .. 127 Empfohlene Einstellung: 2<sub>D</sub> (entspricht dem Zeichen STX)
- AZ2: 2. Adresszeichen, dezimal einstellbar von 1 .. 127 Empfohlene Einstellung: 48<sub>D</sub> - 57<sub>D</sub> u. 65<sub>D</sub> - 70<sub>D</sub> (entsprechend 0 -9 u. A - F)
- AZ3: 3. Adresszeichen, dezimal einstellbar von 1 .. 127 Empfohlene Einstellung:  $48<sub>D</sub> - 57<sub>D</sub>$  u. 65<sub>D</sub> - 70<sub>D</sub> (entsprechend 0 -9 u. A - F)

Das erste Adresszeichen muß immer programmiert werden. Das zweite und dritte Adresszeichen kann zusätzlich verwendet werden. Bei Einstellung "0" in den entsprechenden Programmier-Registern, sind die Adresszeichen 2 und 3 somit nicht wirksam.

Y .. Y:Anzahl der auszublendenden Zeichen einstellbar von 0 .. 127 Die auf das letzte Adresszeichen folgenden 4 Zeichen werden auf dem Meßgerät ausgegeben. Mit Hilfe der auszublendenden Zeichen können sich maximal 127 andere Zeichen zwischen den Adresszeichen und dem eigentlichen Ausgabewert befinden.

XXXX: Darzustellende Zeichen (nur die nachfolgenden Zeichen sind zulässig) -, 0, 1, 2, 3, 4, 5, 6, 7, 8, 9, A, B, C, D, E, F Leerzeichen, Dezimalpunkt "+" wird als Leerzeichen dargestellt

Zusätzlich zu den 4 Zeichen kann noch **ein** Dezimalpunkt ausgewertet werden.

Beispiel:

Aus nachfolgender Übertragung soll die Zeichenfolge 12.5C auf die Anzeige ausgegeben werden.

Die Übertragung lautet:

"**<STX>Te**mperatur beträgt **12.5C**°"

Die **Adresszeichen** sollen STX, T und e sein, somit ergeben sich folgende Dezimal-Werte:

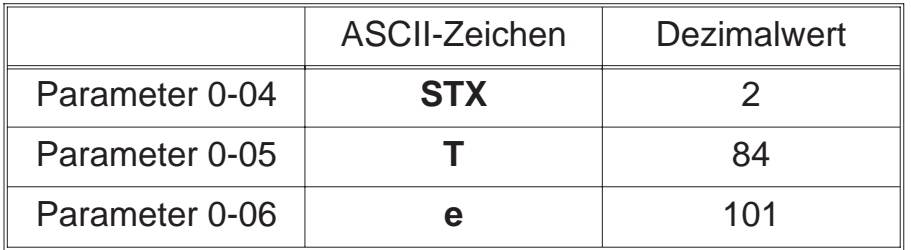

Die Anzahl der auszublendenden Zeichen beträgt 17, d.h. im Parameter 0-07 wird die Zahl 17 eingestellt.

Wird die Übertragung nun gestartet, so erscheint auf der Anzeige: **12.5C**

### *8. Softwarefunktionen*

### *8.1. Anzeigetest*

Durch Aktivierung des Anzeigetests werden sämtliche Segmente der Anzeige angesteuert. Es erscheint auf der Anzeige **"8.8.8.8."**

#### **Aktivieren des Anzeigetests**

• über digitalen Eingang 1, Verbinden von Klemme 3 und 8

### *9. Technische Daten*

**Anzeigebereich** : 4-Stellen **Übertragungsprotokoll** : 1 Startbit, 8 Datenbit, 2 Stopbit 1200,2400,4800 oder 9600 Baud **Eingang** MT 2701 : RS 232 MT 2702 : RS 485 MT 2703 : TTY, (Current Loop, 20mA) **Digitale Eingänge** : 10 kΩ nach +5 V  $L-Pegel$  :  $< 0.4 V$ H-Pegel : > 3,5 V, max. 30 V **Anzeige** : 4-stellig, 14 mm, rot optional : grüne Anzeige **Spannungsversorgung** : 18 bis 36 V/DC (isoliert) Stromaufnahme : max. 65 mA (rote Anzeige) : max. 75 mA (grüne Anzeige) optional : 12 V/DC,  $\pm$  10% (isoliert) : 5 V/DC, ± 10% (isoliert) **Grenzwert** : Optokoppler Kollektor-Emitter : max. 10 mA, 70 V, max. 150 mW **Gehäuse** : 72 x 36 x 62 mm Einbautiefe :  $\leq 72$  mm (inkl. Gegenstecker) Schutzart, Gehäusefront : IP 40 Schutzart, Anschlüsse : IP 20 **EMV** : EMV-konform nach EG-Richtlinie 89/336/EWG Arbeitstemperaturbereich : 0 bis 50 °C

# *10. Bestellbezeichnung*

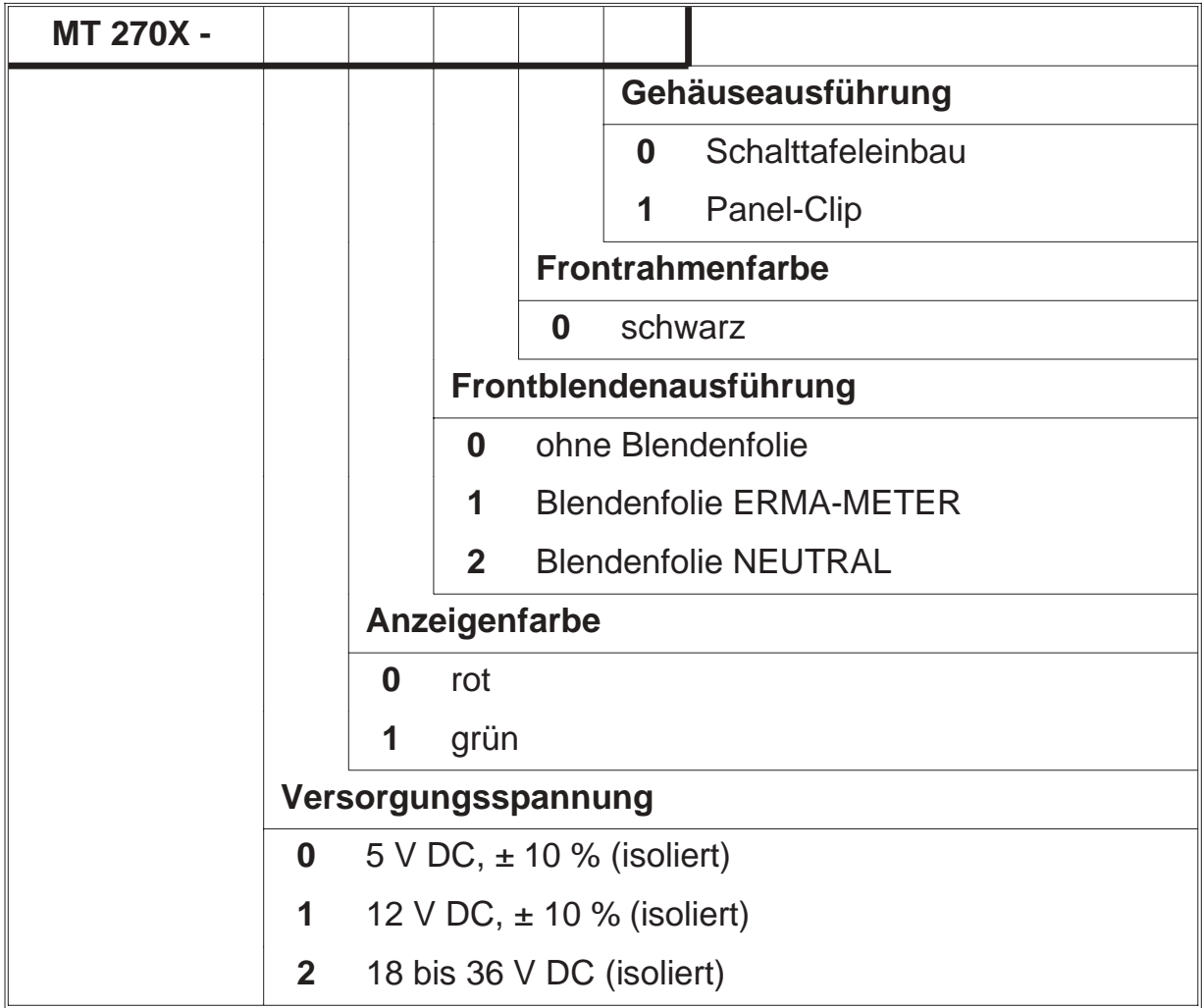

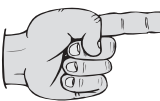

Bei der Gerätebezeichnung je nach gewünschtem Eingang MT 2701 oder MT 2702 oder MT 2703 beachten!

### *11. Anhang A - ASCII-Tabelle*

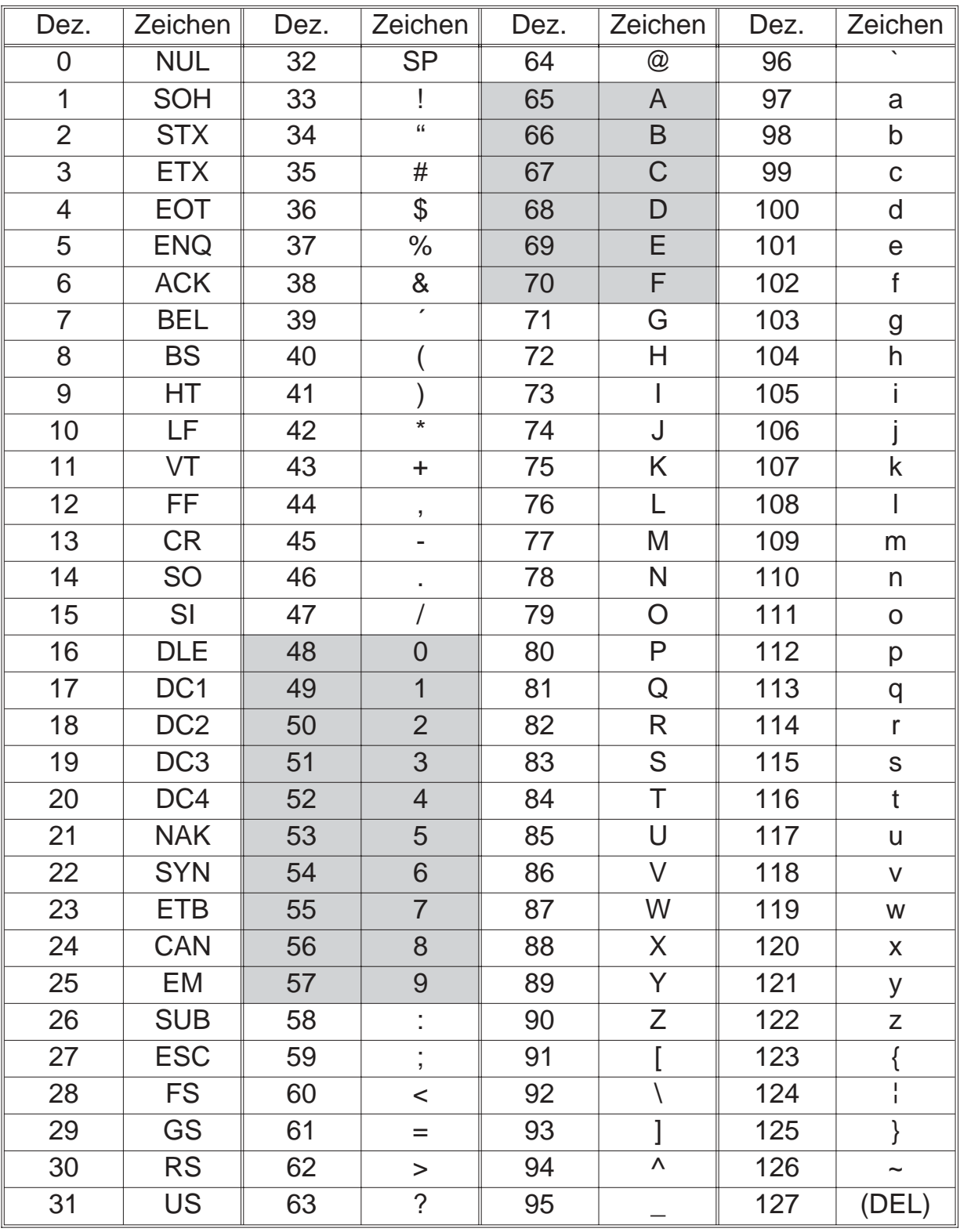

### *12. Notizen*

ERMA - Electronic GmbH Max-Eyth-Straße 8 78194 Immendingen

Telefon (07462) 7381 Fax (07462) 7554 email erma-electronic@t-online.de Web www.erma-electronic.de

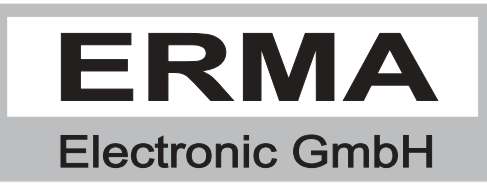